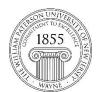

# **Center for Teaching with Technology**

CTT Learning Space – Cheng Library 120K Office Library 120e – Phone 973-720-2659

# Learning Objective:

Provide students with single-document quick reference material for accessing Blackboard and other common issues.

### Accessing Blackboard (Bb)

To access Blackboard begin by pointing your web browser to Bb Home:

# http://bb.wpunj.edu

Note: some students also use the Bb link located at WPConnect, but the direct access described above is more stable, especially during exams.

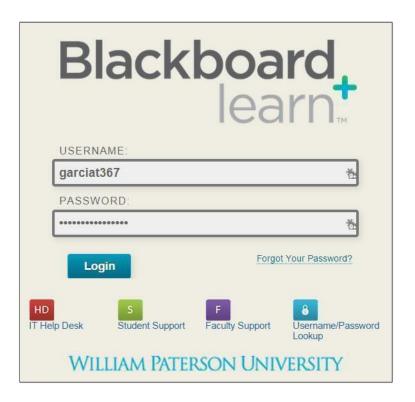

#### **Credentials**

Use the same username and password you use for WPConnect. Use this link to lookup your username and 855#, and use this link for help changing your password.

### **Finding Courses**

Courses are located in the upper right corner of the landing page, but a cleaner access can be found on the Courses tab:

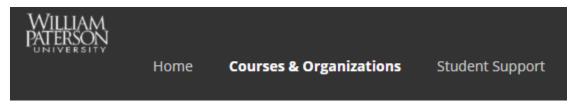

### Timing of initial course shell enrollments

Students are added to Blackboard course shells two days before the start of a new semester.

Note that students will only see courses that have been activated by the instructor. Not all instructors use Blackboard and students should not expect to see all of their courses listed.

## **Course designations**

Course IDs begin with the year, followed by the semester designation

Spring 10 Summer 25 Fall 40 Winter 50

All Fall 2018 courses will begin with **201840-**, followed by the department name, course number and section: 201840-bio1010-80, 201840-eng2130-01, etc.

### Rolling enrollment/drop

Every three hours (approximately) each day newly enrolled students are added to course shells and those who have dropped courses are removed from shells. At this time addition/withdrawal does not happen in real time and the Bb administrators cannot add/drop students by hand.

# Drops for lack of payment

Several weeks into each semester students who have not met their financial responsibilities will be suspended from Bb course shells. When those responsibilities are met students access will be returned without any loss of content. The website for the Office of Student Accounts is here: <a href="http://www.wpunj.edu/studentaccounts/">http://www.wpunj.edu/studentaccounts/</a>

### **Support and Documentation**

Web Help Desk

The IT Help Desk is the best tool for all tech-related questions, problems, or reports: http://www.wpunj.edu/helpdesk

#### WPUNJ IT Wiki

This is the official documentation site for all technology-related documentation: http://www.wpunj.edu/itwiki/

Student Bb Wiki http://bit.ly/wpu-bb-stu

Student Videos http://bit.ly/wpu-bb-videolist-stu

Student Login http://bit.ly/wpu-bb-stulogin

Where are my courses? http://bit.ly/wpu-bb-stucrs

Hide Old Courses http://bit.ly/wpu-bb-hidecourses

Global Navigation http://bit.ly/wpu-bb-globalnavigation

Submit Assignment http://bit.ly/wpu-bb-submitassignment

Take an online exam <a href="http://bit.ly/wpu-bb-stutest">http://bit.ly/wpu-bb-stutest</a>
Test-taking precautions <a href="http://bit.ly/wpu-bb-testp">http://bit.ly/wpu-bb-testp</a>

Check Course Grades http://bit.ly/wpu-bb-gradecheck

Send email http://bit.ly/wpu-bb-sendemail

Discussion Board http://bit.ly/wpu-bb-discbrd

Mobile App – Download http://bit.ly/wpu-bb-sma-download Mobile App – Features http://bit.ly/wpu-bb-sma-features Mobile App – Content http://bit.ly/wpu-bb-sma-content Mobile App – Discussions http://bit.ly/wpu-bb-sma-disc Mobile App – Assessments http://bit.ly/wpu-bb-sma-tests